# **Release Note** *Proximity Driver* Release Note NCI Proximity Driver over Intel ME

#### **Document information**

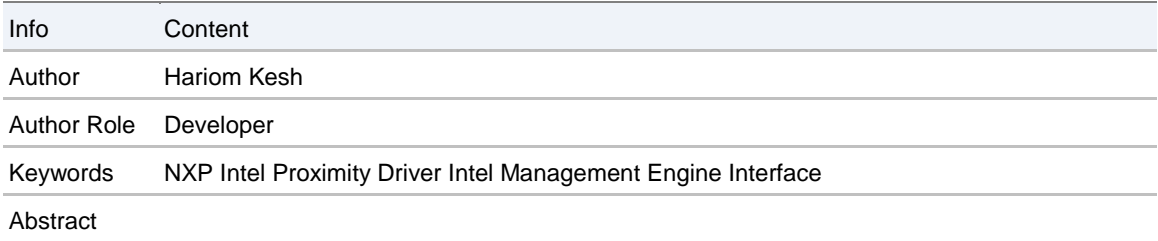

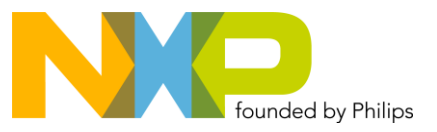

## NXP

## **Revision History**

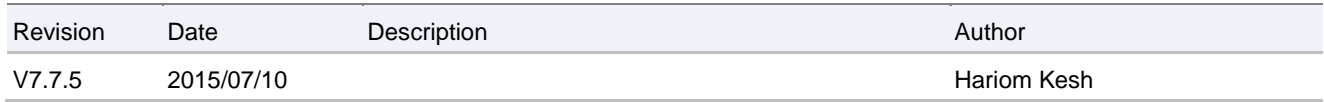

BCambridge (1989) and the second control of the second control of the second control of the second control of

# **Contents**

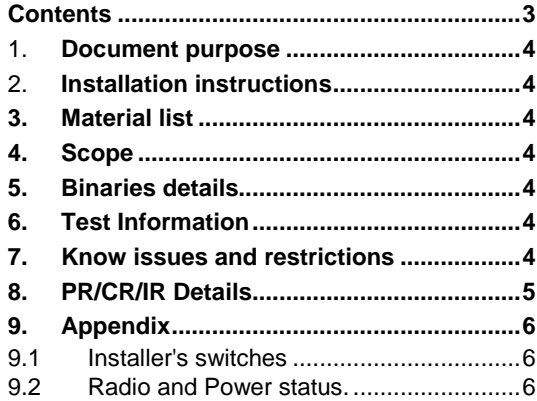

## 1. **Document purpose**

This document is the release note of NCI Proximity Driver. This document will describe content of the delivery and how to use installer.

# 2. **Installation instructions**

If the driver is provided as a silent installer, simply launch the setup.exe and the driver installation process should start. If the installer is not silent, a GUI should appears and let user proceed the installation. The installer can take several command line parameters:

*/S* : The installer will be silent if it's a non silent installer.

The installer may support additional switches, please have look in the related chapter in this document.

### **3. Material list**

This package contains the following files:

- *NXP\_ProximityDriver\_Release\_note.pdf* : this document
- *setup.exe* : installer for Proximity Driver.
- *driver\_binaries/* : Binaries for Proximity Driver x86 & x64 for Windows 8.x & Windows 7
- *pdbs/*: All pdb files for Proximity Driver for Windows 8.x & Windows 7

#### **4. Scope**

This package is WHCK certified and targeted for Windows 8.x & Windows 7 only.

### **5. Binaries details**

- Proximity Driver : 7.7.5.0
- Firmware version
- NPC 100 : 8.2.3
- NPC 300 : 10.1.11
- PCSC Driver : 1.0.4.39
- GPIO Driver : 1.0.2

### **6. Test Information**

- OS : Win10 EEAP build : **10163**
- Platform : Intel Skylake, Intel Broadwell
- NFC module : NPC100, NPC300

## **7. Know issues and restrictions**

Cannot test secure key

# **8. PR/CR/IR Details**

- PR/CR/IR Solved in this release
	- o NCIS90: [Win10\_10102][NXP 7.7.3.1] Polling continues to occur when Airplane Mode is enabled – For Win8.x
- PR/CR/IR Open in this release
	- o SC52886: Radio button is default off after installing the proximity driver however RF is there

# **9. Appendix**

#### **9.1 Installer's switches**

The driver installer support the following switches:

setup.exe [/SD] [/LOG=path] [/X=path] /RFOFF /WIZARD /ACCEPTLICENSE

Note : A valid path is an absolute path with the following format :

- PATH\_WITH\_NO\_SPACES
- "PATH\_WITH\_NO\_SPACES"
- "PATH WITH SPACES"

#### **Options :**

*/SD* : Completely silent mode.

This option disables all the message boxes, no notification will appear, even on error.

*/LOG* : Log file.

By default, a log file named "install log.txt" is created in the installation directory. If this option is used, the log file name used is the complete path. The log file contains the following information:

- The time when the application has been launched
- The state of the silent mode (ON or OFF)
- The confirmation of extraction of the driver in the path precise if /X option has been used
- $-I$  If an error occurs, a description of this error
- The final status of the installation, and the time when the application stopped.

*/X* : Extract driver binaries to specified path without installing anything else.

*/DX* : Extract driver following MUP specification.

*/RFOFF* : The radio does not polling after installing the driver.

*/WIZARD* : Enable Installer WIZARD for silent installer. /SD override this switch.

*/S* : Enable silent mode. Popup are still displayed if an error occurs.

*/ACCEPTLICENSE* : When using **/S** or **/SD**, this switch silently accept license.

*/CONFIGXTAL* : Force crystal configuration.

#### **9.2 Radio and Power status.**

This table indicates the Radio status, Power status (Ven) and libnfc status depending on platform state.

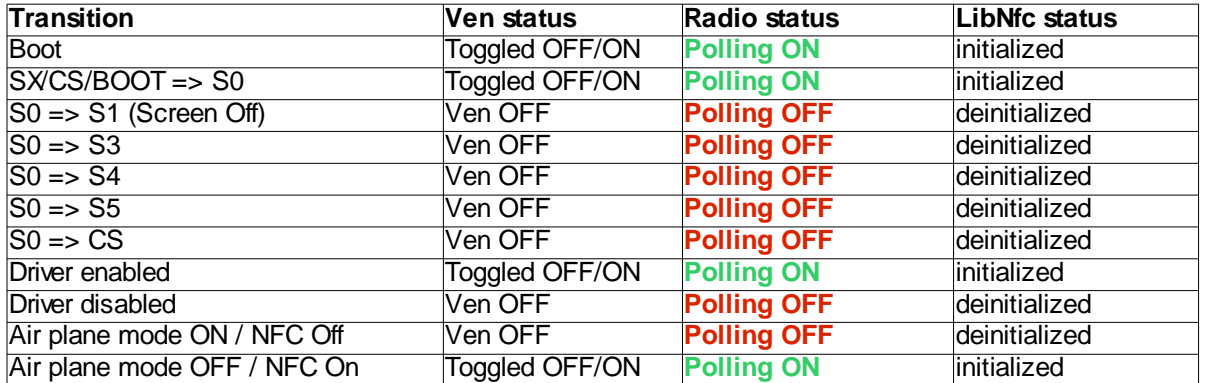